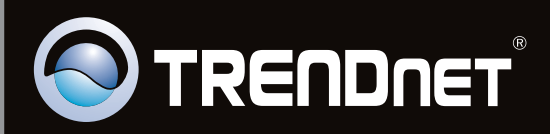

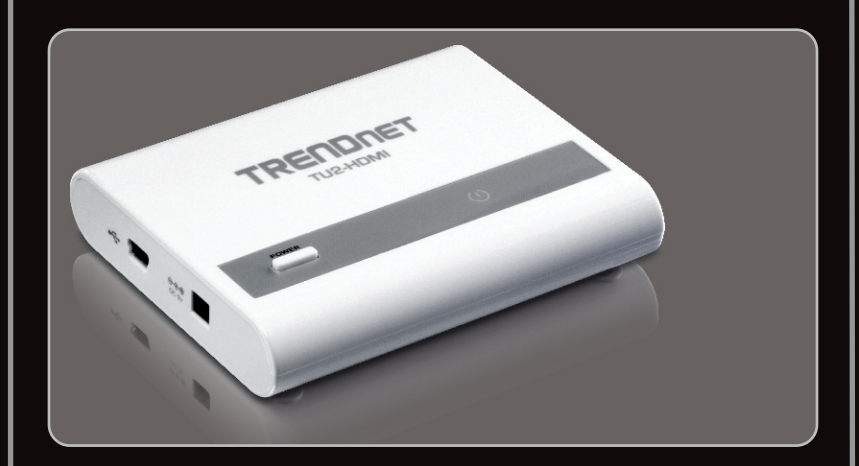

## **Quick Installation Guide**

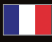

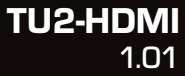

## **Table of Contents**

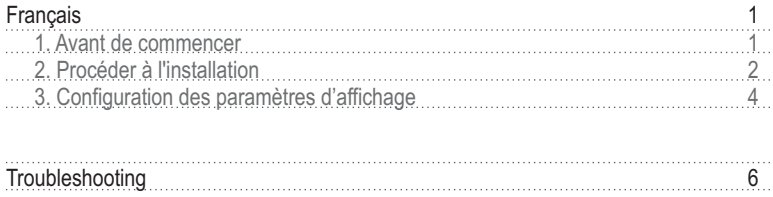

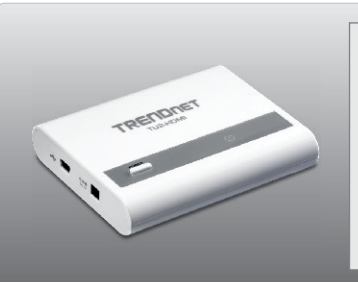

## **Contenu de l'emballage**

- TU2-HDMI
- Guide d'installation rapide en plusieurs langues
- CD-ROM (pilote et utilitaire)
- 1 x USB câble (45 cm / 18 in.)

## **Configuration du système**

- Un ordinateur avec une port USB 1.1 ou 2.0 disponible
- Moniteur, téléviseur ou projecteur avec un port HDMI et une résolution de 800 x 600 ou supérieure
- Câble HDMI
- Adaptateur secteur (5V DC) (Optionnel)
- Espace disque disponible de 30MB

#### **SE supportés Mémoire Mémoire** Windows 7 (32/64-bit) Windows Vista (32/64-bit) Windows XP (32/64-bit) Core2Duo 2,4 GHz ou supérieur Atom ou Celeron 1,6 GHz ou supérieur Atom ou Celeron 1,6 GHz ou supérieur 1GB RAM ou supérieur 1GB RAM ou supérieur 512MB RAM ou supérieur **Bureau, productivité et navigation sur Internet**

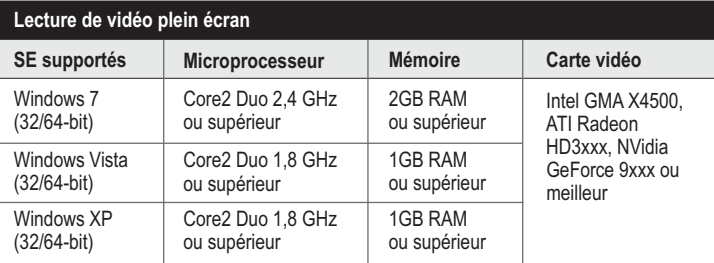

## **2. Procéder à l'installation**

#### **Remarque:**

Ne branchez pas le TU2-HDMI à votre ordinateur avant d'en recevoir la consigne.

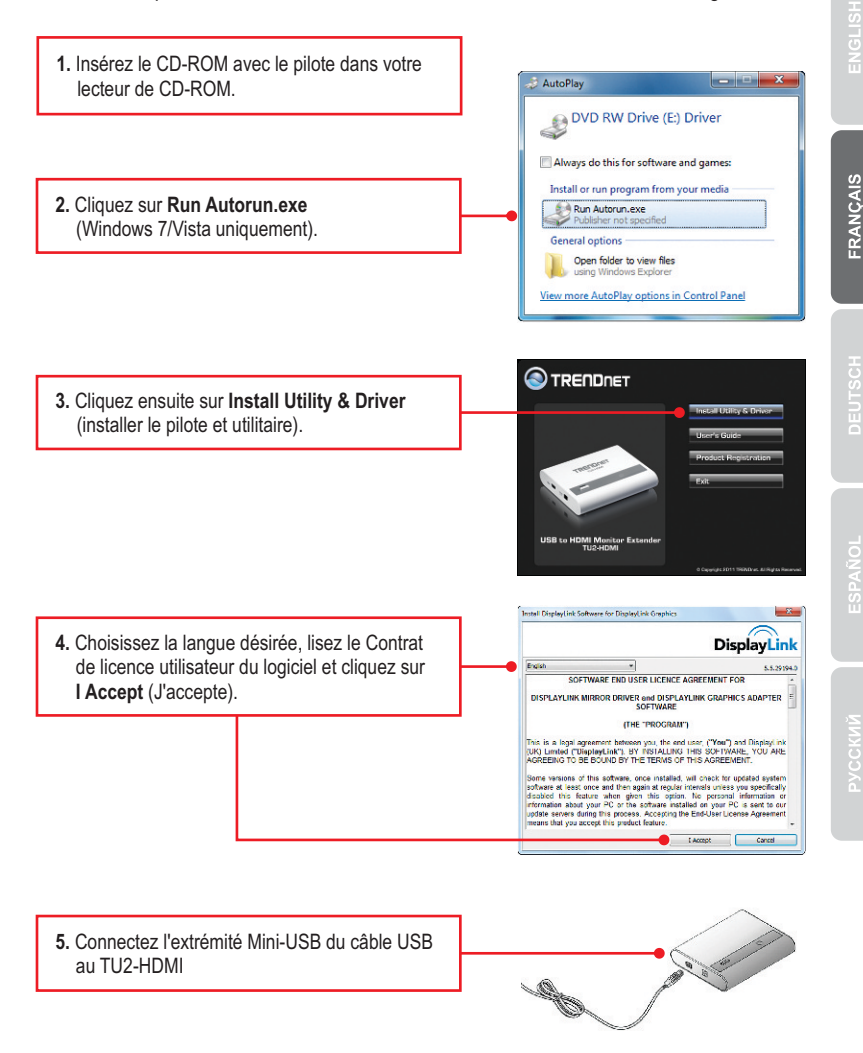

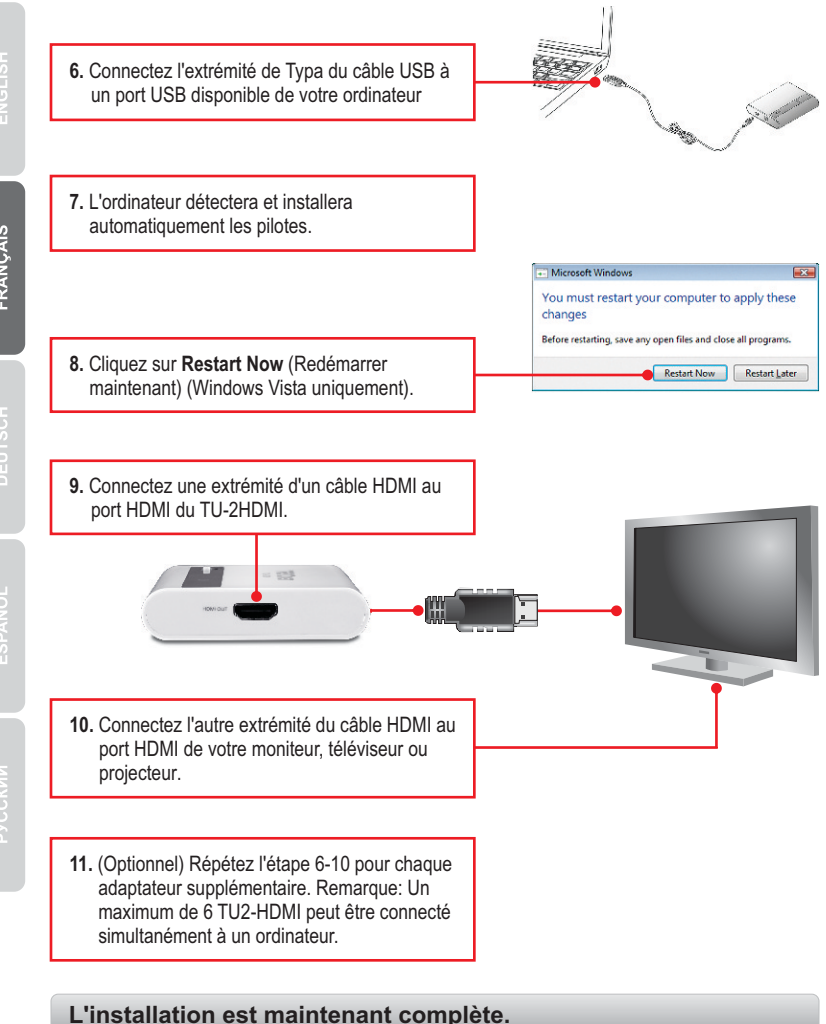

## **Vue étendue**

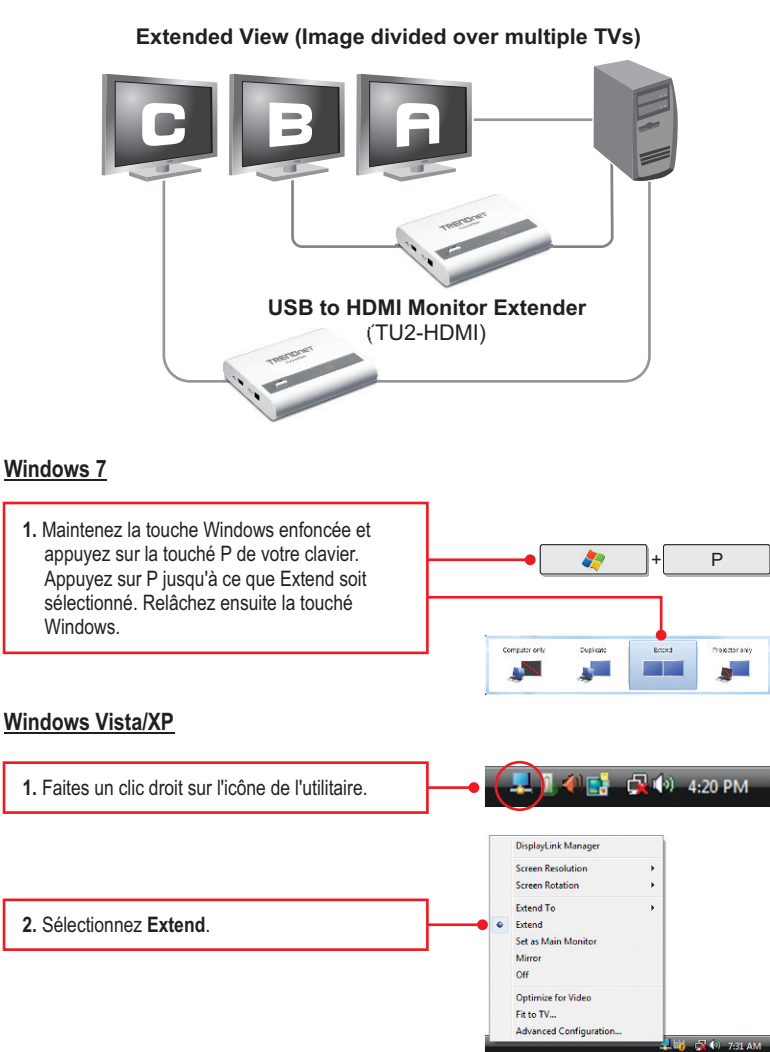

### **Mirror**

**USB to HDMI Monitor Extender**  (TU2-HDMI)

**Mirror View (Image repeated over multiple TVs)**

## **Windows 7**

**1.** Maintenez la touché Windows enfoncée et appuyez sur la touché P de votre clavier. Appuyez sur P jusqu'à ce que Duplicate soit sélectionné. Relâchez ensuite la touché Windows.

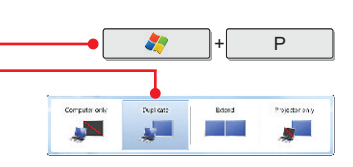

Advanced Configuration...

 $0.1 - 2.00$  AM

### **Windows Vista/XP**

4 F C + 4:20 PM **1.** Faites un clic droit sur l'icône de l'utilitaire. DisplayLink Manager **Screen Resolution Screen Rotation** j, Extend To , Extend Set as Main Monitor **2.** Sélectionnez **Mirror**. Mirror  $\alpha$ **Optimize for Video** Fit to TV...

**La configuration est maintenant complète.**

#### **1. Windows is unable to recognize my hardware. What should I do?**

- **1**. Verify that your computer meets the system requirements as specified in section 1.
- **2**. Access the device manager and verify the USB device on the host computer are installed properly.
	- 1. To access the device manager on Windows 7, click on the Windows icon on the bottom left-hand corner, click **Computer**, click **System Properties** and then click **Device Manager**. Double click on **USB Display Adapters**. Make sure that **USB HDMI Adapter** is listed and there is no yellow question mark or exclamation point.
	- 2. To access the device manager on Windows Vista, right-click **Computer**, click **Properties** and then click **Device Manager**. Double click on **USB Display Adapters**. Make sure that **USB HDMI Adapter** is listed and there is no yellow question mark or exclamation point.
	- 3. To access the device manager on Windows XP, right-click **My Computer**, click **Properties**, click the **Hardware** tab, and then click **Device Manager**. Right click on **My Computer** " **Properties**. Double click on **USB Display Adapters**. Make sure that **USB HDMI Adapter** is listed and there is no yellow question mark or exclamation point.
- **3**. Try plugging the device into a different USB port on the computer.

#### **2. Can I connect or disconnect TU2-HDMI while the computer is on?**

Yes, you can connect or disconnect TU2-HDMI while the computer is on because the USB interface is Plug-and-Play compliant and hot-pluggable

#### **3. How many TU2-HDMIs can I connect to my computer?**

You can connect up to 6 TU2-HDMIs to your computer.

If you still encounter problems or have any questions regarding the **TU2-HDMI**, please contact TRENDnet's Technical Support Department.

# Déclaration de conformité

#### Coordonnées du fournisseur:

Nom<sup>.</sup> TRENDnet, Inc.

Adresse: 20675 Manhattan Place

Torrance, CA 90501 **USA** 

#### Détails du produit:

Nom du produit: USB to HDMI Monitor Extender

Modèle: TU2-HDMI

Nom Commercial: TRENDnet

#### Détails standard applicable:

EN 55022: 2006 + A1: 2007 EN 61000-3-2:2006 EN 61000-3-3:1995 + A1:2001 + A2:2005 EN 55024: 1998 + A1: 2001 + A2: 2003

#### Déclaration:

Le produit est conforme aux exigences de la directive 2004/108/EC du Conseil (Parlement européen) sur la directive FMC

Je declare par la présente que les produits et appareils mentionnés ci-dessus sont conformes aux standards et aux dispositions des directives.

Sonny Su

**Full Name** 

February 17, 2011

Date

Director of Technology

Position / Title

 $\epsilon$ 

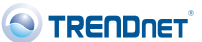

#### **Certifications**

This equipment has been tested and found to comply with FCC and CE Rules. Operation is subject to the following two conditions:

(1) This device may not cause harmful interference.

(2) This device must accept any interference received. Including interference that may cause undesired operation.

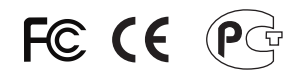

Waste electrical and electronic products must not be disposed of with household waste. Please recycle where facilities exist. Check with you Local Authority or Retailer for recycling advice.

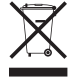

**NOTE: THE MANUFACTURER IS NOT RESPONSIBLE FOR ANY RADIO OR TV** INTERFERENCE CAUSED BY UNAUTHORIZED MODIFICATIONS TO THIS EQUIPMENT. SUCH MODIFICATIONS COULD VOID THE USER'S AUTHORITY TO OPERATE THE EQUIPMENT.

#### **ADVERTENCIA**

En todos nuestros equipos se mencionan claramente las caracteristicas del adaptador de alimentacón necesario para su funcionamiento. El uso de un adaptador distinto al mencionado puede producir daños físicos y/o daños al equipo conectado. El adaptador de alimentación debe operar con voltaje y frecuencia de la energia electrica domiciliaria existente en el pais o zona de instalación.

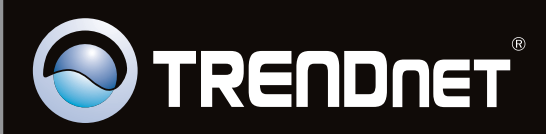

# **Product Warranty Registration**

Please take a moment to register your product online. Go to TRENDnet's website at http://www.trendnet.com/register

Copyright ©2011, All Rights Reserved. TRENDnet.